# Linking and Loading

#### ICS312 **Machine-Level and Systems Programming**

Henri Casanova (henric@hawaii.edu)

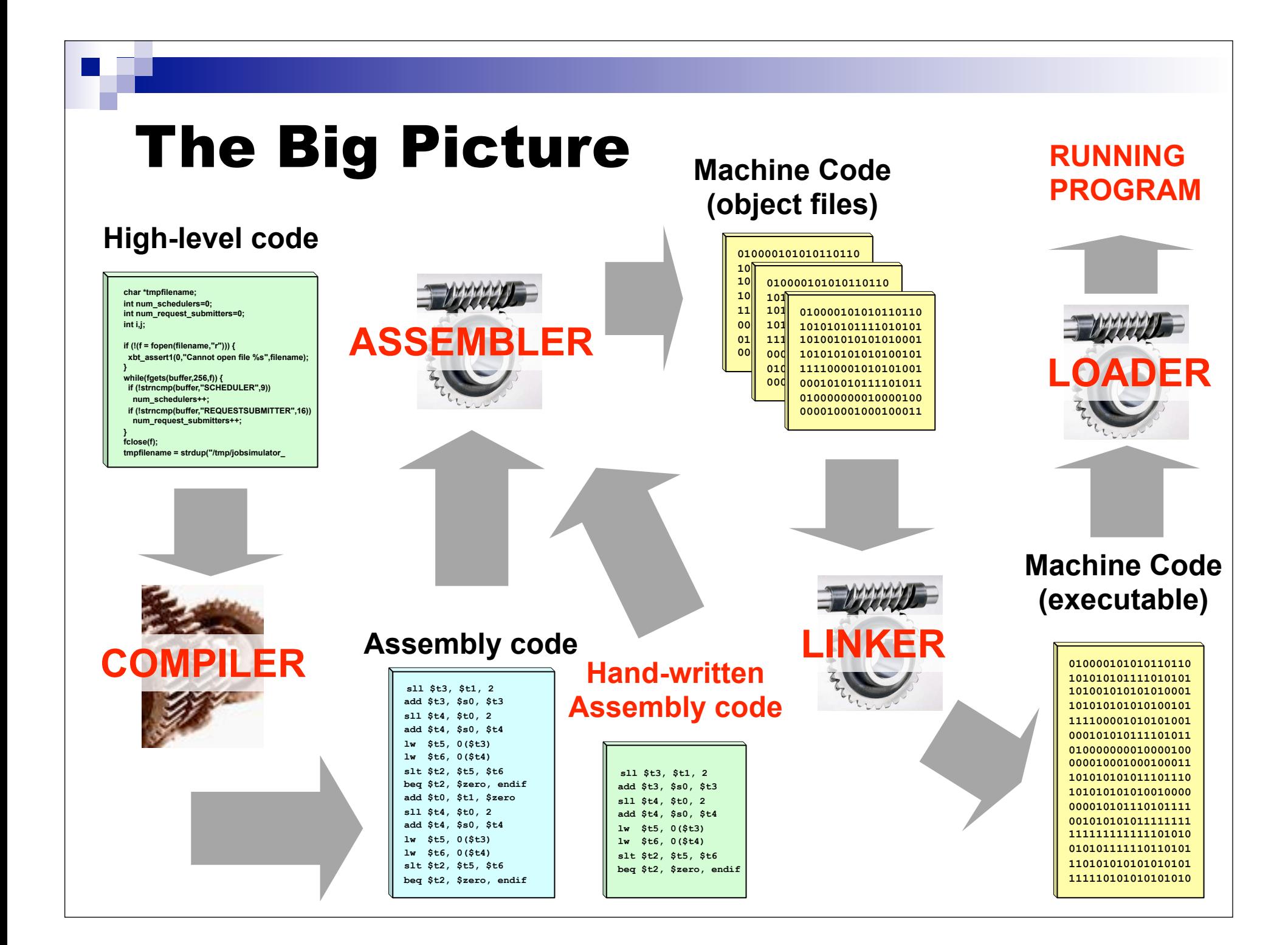

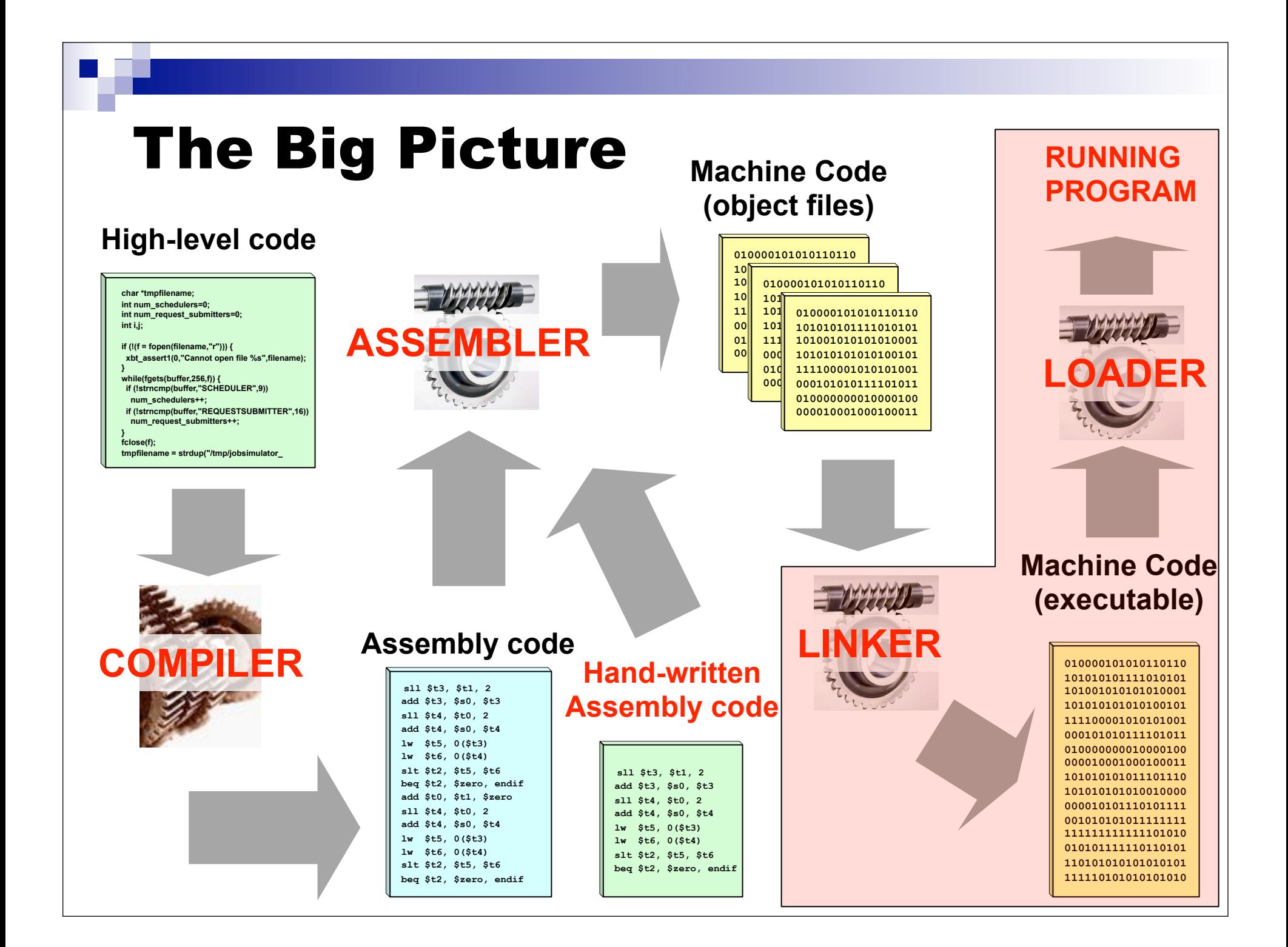

#### The Linker and the Loader

- You've used these two programs without really knowing it
	- $\Box$  We link using the "gcc" command, which calls the linker for us
		- **"** "gcc" also calls the compiler
	- $\Box$  We run a program by just typing the executable name in a Shell, the Shell calls the loader for us
- $\blacksquare$  In these slides we look at what these two programs do
- But first let's understand a little bit more about the structure of an object file

## Object Files

- The Assembler (e.g., NASM) produces a binary object file for each .asm file
- Most assembly instructions are easily translated into machine code using a one-to-one correspondence
- But in our program we declared labels for addresses
	- $\Box$  Addresses in the .bss and the .data segments
	- $\Box$  Addresses in the .text segments (for jumps)
- Question: How should the assembler translate instructions that use these labels into machine code?
	- $\Box$  E.g., add [L], ax
	- $\Box$  E.g., call my function
- Answer: it cannot do the full job without knowing the "whole" program so as to determine addresses
- Instead it just creates two tables to keep track of these names that will need to be replaced by addresses at some point

### Symbol Table

- The Symbol table records the list of "items" in the file that can be used by the code in this file and in other files
	- $\Box$  E.g., subprograms
	- $\Box$  E.g., "global" variables in the data segment
- $\blacksquare$  Each entry in the table contains the name of the label and its offset within this object file
- In NASM, these symbols must be declared using the global keyword

□ e.g., global asm main

#### Relocation Table

- **The Relocation table records the list of** "items" that this file needs (from other object files or libraries)
	- $\Box$  E.g., functions not defined in this file's text segment
	- $\Box$  E.g., "global" variables not defined in this file data segment

#### Object File Format

- An object file contains the following information:
	- A header that says where in the files the sections below are located
	- $\Box$  A (concatenated) text segment, which contains all the source code (with some missing addresses)
	- $\Box$  A (concatenated) data segment (which combines all data and the bss segments)
	- □ Relocation Table: identifies lines of code that need to be "fixed"
	- □ Symbol Table: list of this file's referencable" labels
	- $\Box$  Perhaps debugging information (is compiled with -g from a highlevel programming language)
		- Source code line numbers, etc.
- There are many different specific formats, and all specifications are available on-line

### Objdump

- On Linux, the objdump command makes it possible to examine the content of an object file
- Let's try objdump on a simple C code
	- **gcc -m32 -c objdump\_demo.c -o objdump\_demo.o**
- Finding out information about different sections
	- **objdump -h objdump\_demo.o**
		- .data, .bss, .text
		- **...** comment: created by gcc with version string

 **objdump -s --section .comment objdump\_demo.o**

■ note.GNU-stack: empty section created by gcc to indicate that the stack doesn't need to be executable (Great to prevent buffer overflow exploit)

 $\blacksquare$  .eh frame: used for exceptions (C++)

### Objdump

#### Disassembling:

- $\Box$  Going from binary to assembly
- **objdump -d objdump\_demo.o**
- $\Box$  If you know assembly, then you can try to reverse engineer code for which you only have the executable...
- Looking at the symbol table:
	- **objdump -t objdump\_demo.o**
- **Looking at the rellocation table:**

**objdump -r objdump\_demo.o**

■ The "nm" program gives you table informations

**nm objdump\_demo.o**

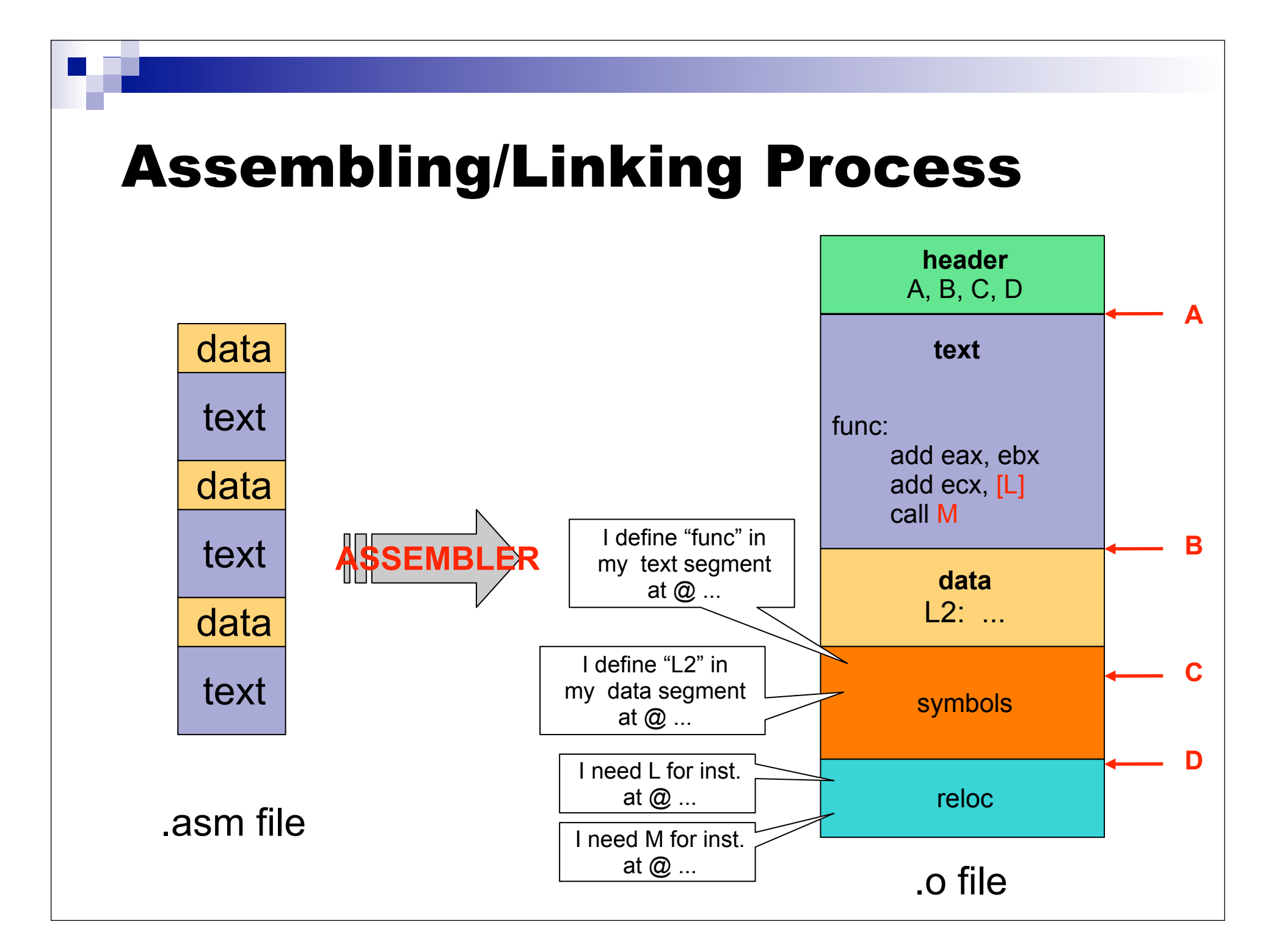

#### The Linker

- What the linker does: combined several object files into a single executable
- This is really useful to enable separate compilation
	- □ You can recompile only one of your 100 .asm files, and call the linker, without recompiling all your code
		- **A Makefile will use this capability**
- Let us look at a simplified view of what the linker does

#### The Linker

#### ■ The linker proceeds in 3 steps

- □ Step 1: concatenate all the text segments from all the .o files
- $\Box$  Step 2: concatenate all the data/bss segments from all the .o files
- □ Step 3: Resolve references
	- Use the relocation tables and the symbol tables to compute all absolute addresses

#### Resolving References

- The linker knows
	- $\Box$  The length of each text and data segment
	- $\Box$  The order in which they are
- **Therefore the linker can compute an absolute address for each label** 
	- $\Box$  assuming the beginning of the executable file is at address 0
- For each label being referenced (that is for each line of code that's pointed to by the relocation table), find where it is defined
	- $\Box$  In the symbol table of a .o file
	- In some specified or standard library file (e.g., fprintf)
- If not found, print a "symbol not found" error message and abort
- **If found in multiple tables, print a "multiply defined" error message** and abort
- If found in exactly one table, replace the label by an absolute address
- Done when the executable file contains only absolute addresses

#### Assembling/Linking Process

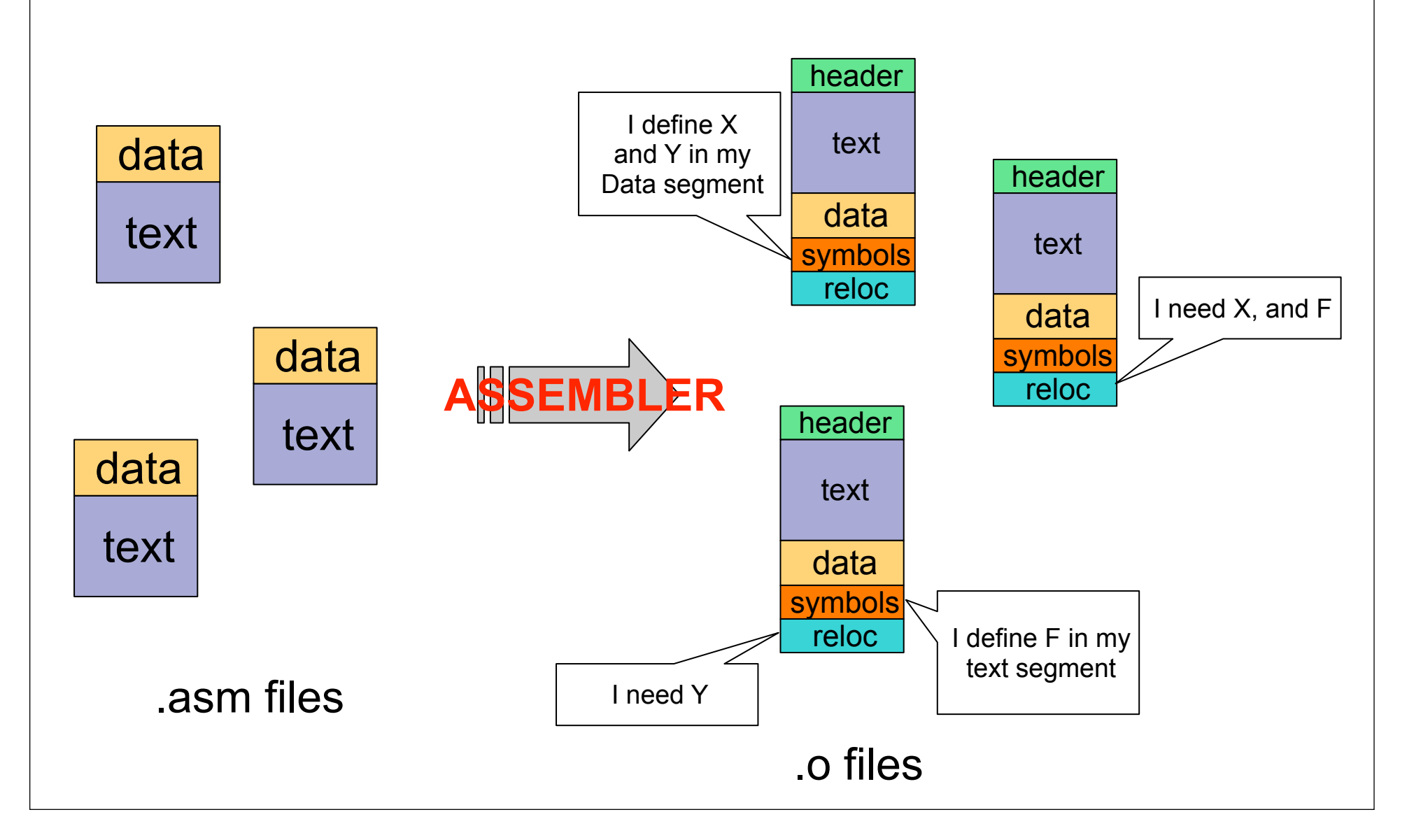

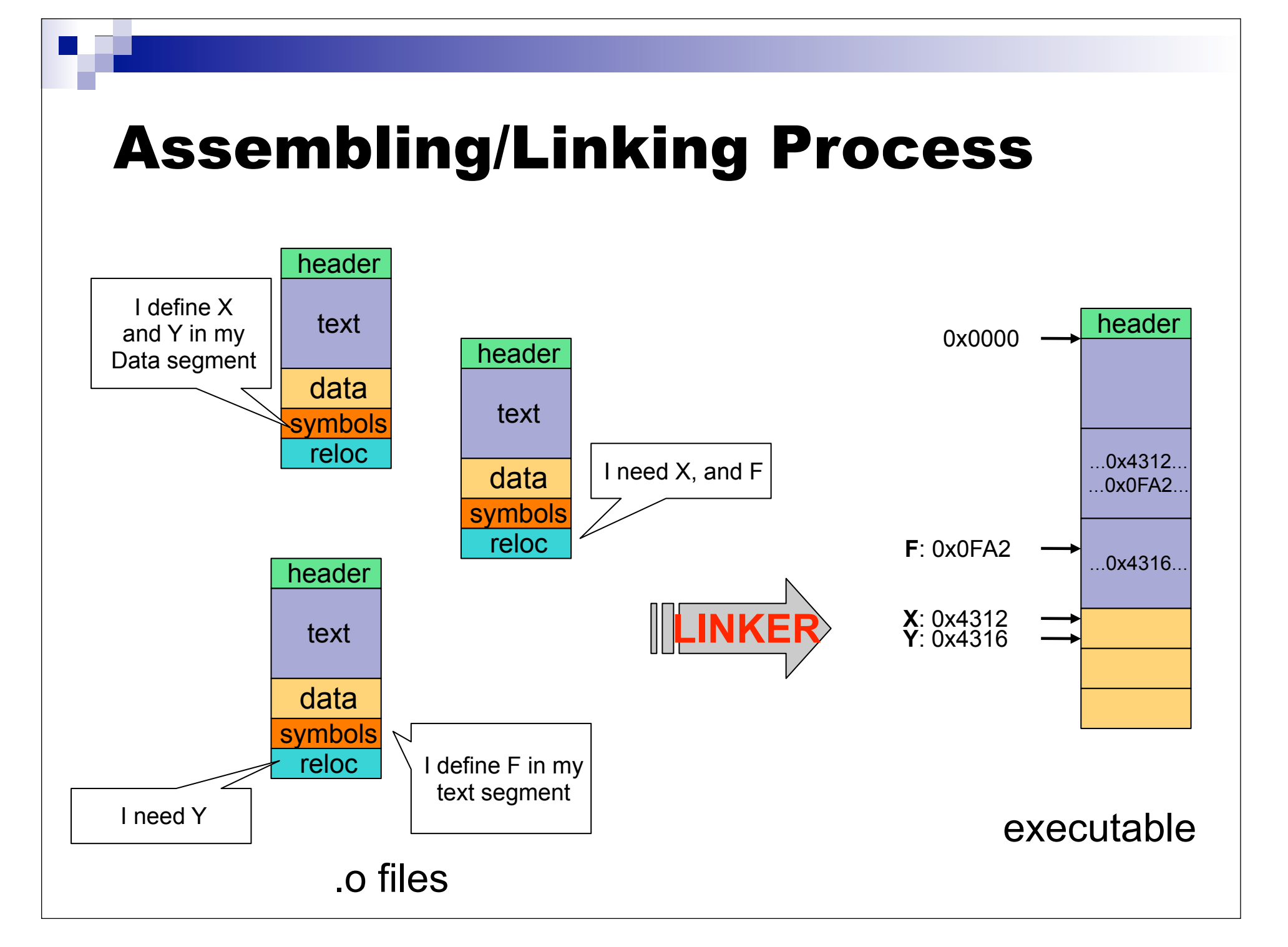

#### Gcc does a lot of work

- When you call gcc to compile/link your code on a Linux system, it calls many other programs
- Two well-known examples are:
	- □ The C Preprocessor: cpp
	- □ The Linux linker: Id
- The Preprocessor handles all the macros:
	- $\Box$ #define
	- $\Box$ #include
	- $\Box$ #if
	- $\blacksquare$  . . . .
- $\blacksquare$  It's easy to call it by hand and see what the code really looks like before it is passed to the compiler  $\Box$  Let's try it

#### Gcc calls the linker

- Calling the linker by hand proves difficult because we have to give it all the object files that contain symbols that are used in the program
	- $\Box$  This includes all sorts of libraries that we never see when just using gcc
- Let's try to compile a small program running "gcc -v"
	- □ Which shows how gcc calls Id
	- □ And we'll see that in fact it calls another program called collect2

#### The Loader

- Now we have a linked executable, with all addresses known so that the program can run
- To actually run the program we need to use a loader, which is part of the O/S

#### **The loader does the following:**

- $\Box$  Read the executable file's header to find out the size of the text and data segments
- Creates a new address space for the program that is large enough to hold the text and data segments, and to hold the stack (within some bounds)
- $\Box$  Copies the text and data segments into the address space
- $\Box$  Copies arguments passed to the program on the stack
- $\Box$  Initializes the registers
	- Clear most of them, set ESP to the top of the stack
- $\Box$  Jump to a standard "start up routine", which sets the PC and calls the exit() system call when the program terminates

#### Conclusion

- A lot of things happen under the cover when you do: gcc main.c -o main; ./main
	- □ Call the preprocessor
	- $\Box$  Call the compiler
	- $\Box$  Call the assembler
	- $\Box$  Call the linker
	- □ Call the loader
- You'll find out more about the sort of things the loader does in an Operating Systems class (ICS 332)